# **SBER MED AI**

# Руководство пользователя

«Система поддержки принятия врачебных решений для диагностики поражения легких по данным КТ»

Версия 1.1.0

## <span id="page-1-0"></span>Содержание

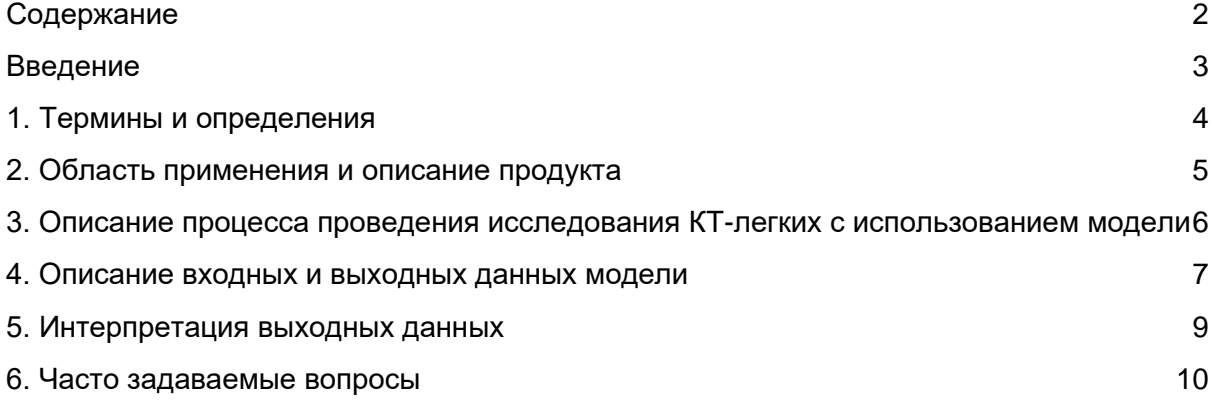

## <span id="page-2-0"></span>Введение

Данный документ предназначен для врачей-рентгенологов и описывает взаимодействие пользователя с системой.

## <span id="page-3-0"></span>1. Термины и определения

DICOM - (*Digital Imaging and Communications in Medicine*) — медицинский отраслевой стандарт создания, хранения, передачи и визуализации цифровых медицинских изображений и документов обследованных пациентов.

DICOM просмотрщик (далее по тексту - просмотрщик) - узконаправленный просмотрщик графических файлов формата DICOM.

PACS - (англ. *Picture Archiving and Communication System*) — системы передачи и архивации DICOM изображений, предполагают создание специальных удаленных архивов на DICOM Server-ах, где весьма объемный архив может длительное время существовать в «горячем» виде и быть быстро доступным для поиска и просмотра интересующей информации по DICOM сети.

ЦАМИ - Центральный архив медицинских изображений.

КТ - компьютерная томография.

ЛПУ - лечебно-профилактическое учреждение.

### <span id="page-4-0"></span>2. Область применения и описание продукта

В связи с повышением количества проводимых КТ исследований, увеличением нагрузки на медицинских работников, а также различиями в уровне подготовке специалистов перспективным для диагностики направлением стали технологии анализа компьютерной томографии на основе алгоритмов глубокого обучения. На постановку диагноза, особенно в сложных случаях может уходить больше времени, чем по предусмотрено стандартами, а также при высокой потоковой нагрузке на отделения, обученный алгоритм искусственного интеллекта за 2-3 минуты делает разметку и выдает подсказки врачу, позволяя снизить нагрузку на рентгенологов и сократить процент некорректно поставленных диагнозов.

СберМедИИ разработал высокоточный и функциональный сервис (далее по тексту - модель) по выявлению участков пораженной ткани легких, что дает возможность врачу получить предварительное заключение на наличие у пациента пневмонии (в т.ч. ранних признаков COVID-19).

Модель может применяться в следующих случаях:

- Первичный анализ состояния пациента на предмет изменений легких при вирусной пневмонии (в т.ч. при COVID-19);
- Анализ данных повторного исследования пациента в ходе заболевания.

## <span id="page-5-0"></span>3. Описание процесса проведения исследования КТ-легких с использованием модели

Ниже на рисунке 1 представлена схема бизнес-процесса проведения КТисследования с использованием модели.

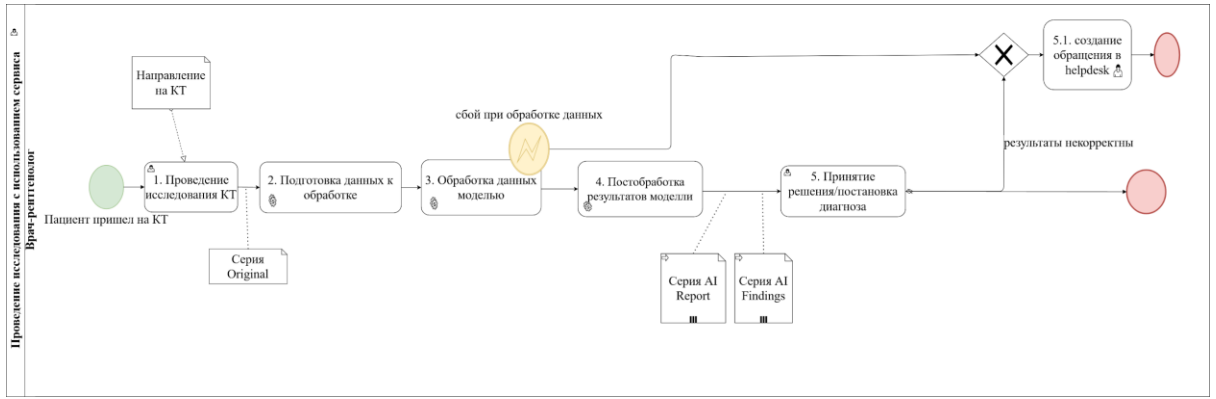

#### Рисунок 1. Схема процесс в нотации BPMN

Подробнее с описанием процесса можно ознакомиться ниже в таблице №1.

Таблица №1. Процесс проведения КТ-исследования с использованием модели детекции патологии легких

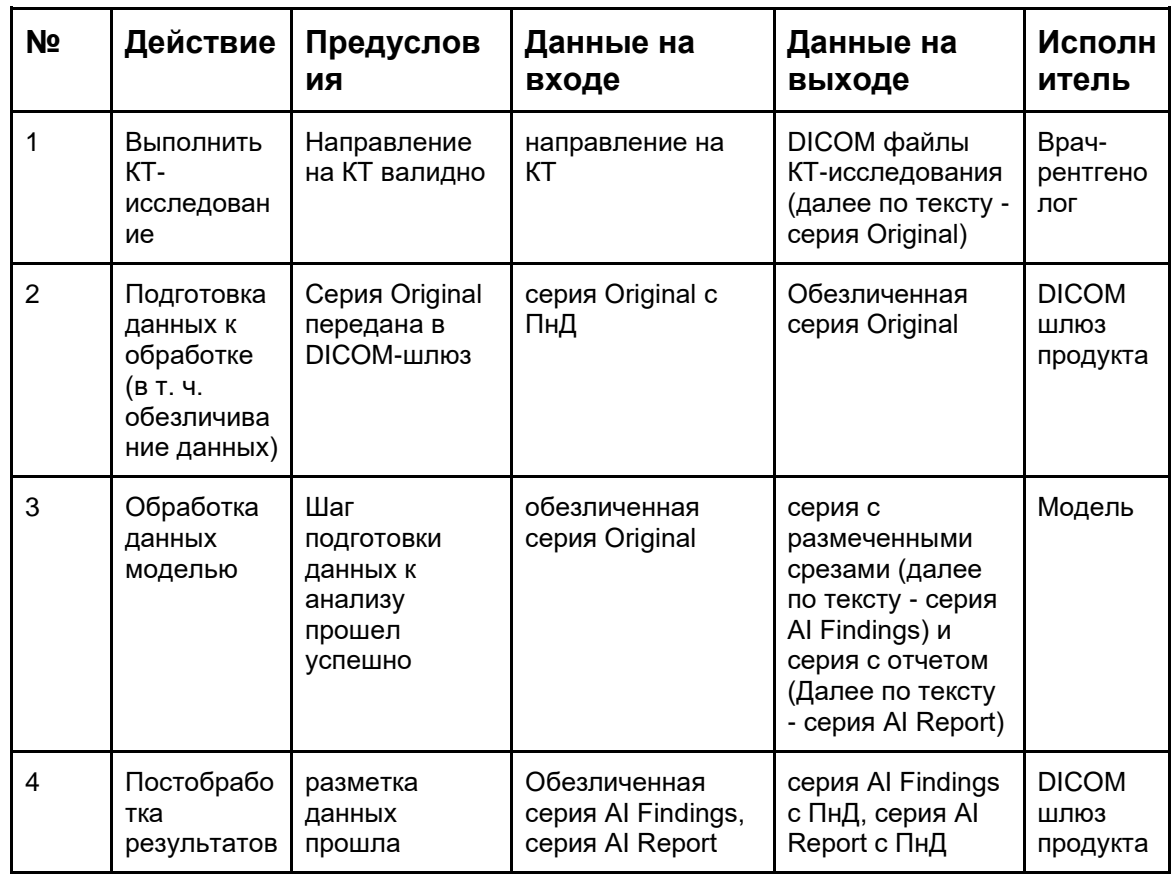

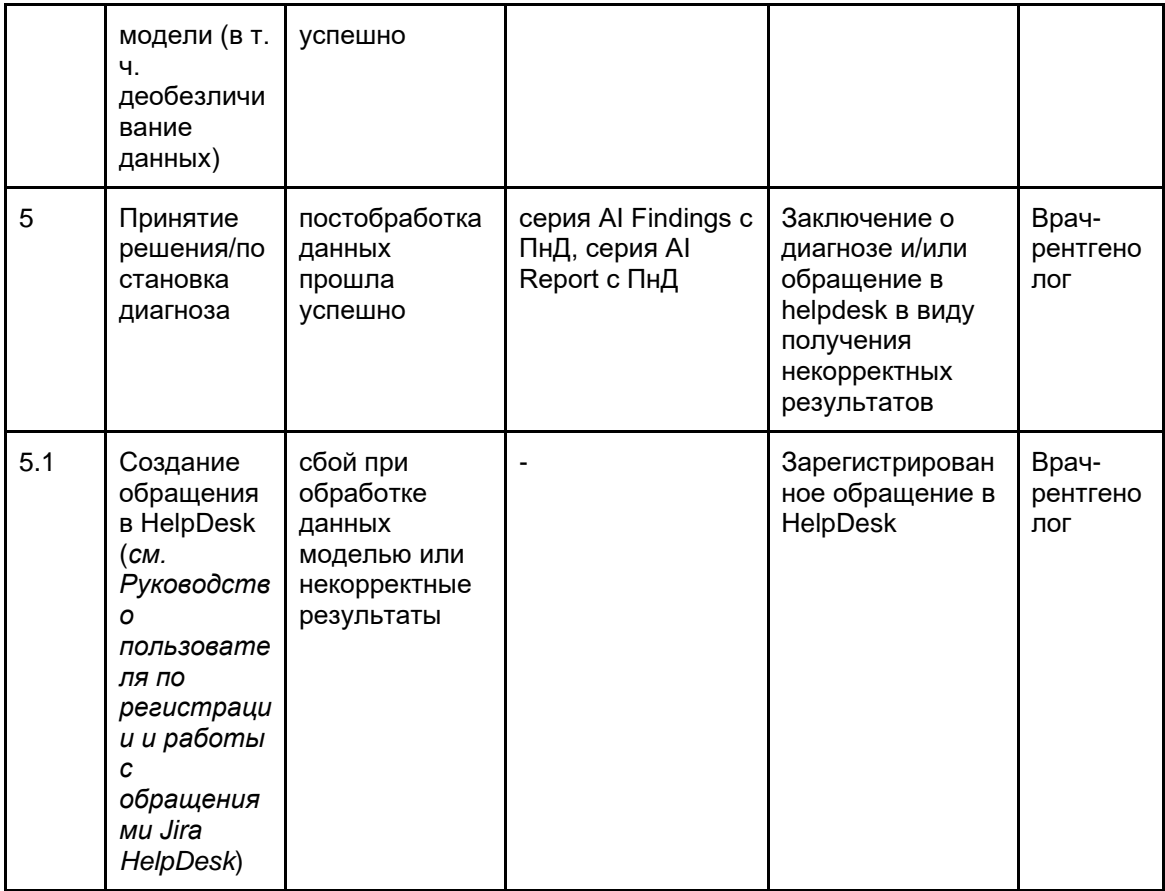

### <span id="page-6-0"></span>4. Описание входных и выходных данных

#### модели

Сервис работает с отдельными сериями.

Для корректной работы модели к входным данным предъявляются следующие требования:

- серия снимков КТ легких в аксиальной проекции;
- серия должна быть сделана в режиме свертки с легочным окном;
- Толщина среза не более 2.5 мм;

Модель выделяет (сегментирует) участки пораженной ткани легких и предоставляет пользователю следующие результаты в виде DICOM файлов:

- 1. серия AI Findings исходные (неизмененные) срезы и размеченные срезы, где модель выделяет пораженные участки. Кол-во срезов в серии AI Findings может быть меньше, чем кол-во срезов в оригинальном DICOM-исследовании, так как модель фильтрует срезы (в зависимости от толщины срезов) для более быстрой обработки и выдачи результатов.
- 2. серия AI Report отчет с информаций для принятия врачебных решений (см. рисунок 3, серия AI Report):
	- Общее количество пораженных участков;
	- Общий объем пораженных участков (см<sup>3</sup>);
	- Для каждого из легких (левого и правого);
		- Общее количество пораженных участков легкого;
- Общий объем пораженных участков (см<sup>3</sup>) легкого;
- Степень поражения легкого в %, *смотри таблицу №2;*
- Точный объем поражения легкого в %, используется математическое округление до одного знака после запятой;
- Общий объем легкого (см<sup>3</sup>).

Таблица №2. Определение степени поражения легких

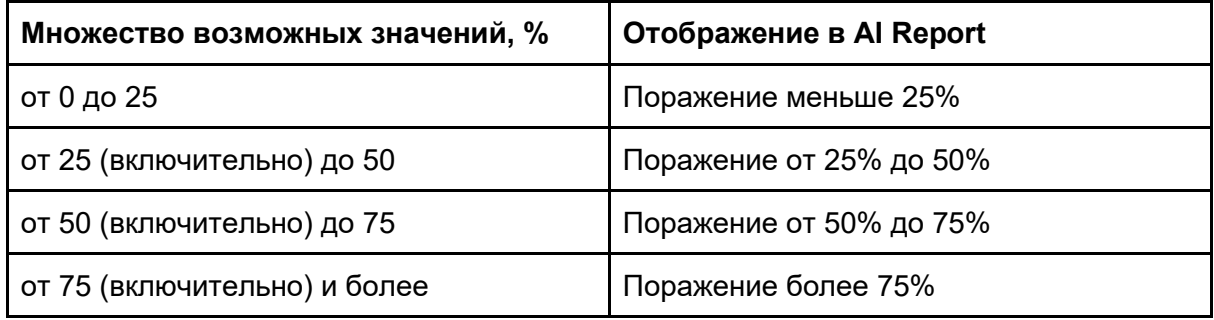

Если степень поражения правого и левого легких равняется нулю, то в серии *AI report* будет написано "КТ-признаков пневмонии не найдено" (см. рисунок 4). Примеры результата отработки модели (серии AI Findings и AI Report) показаны ниже.

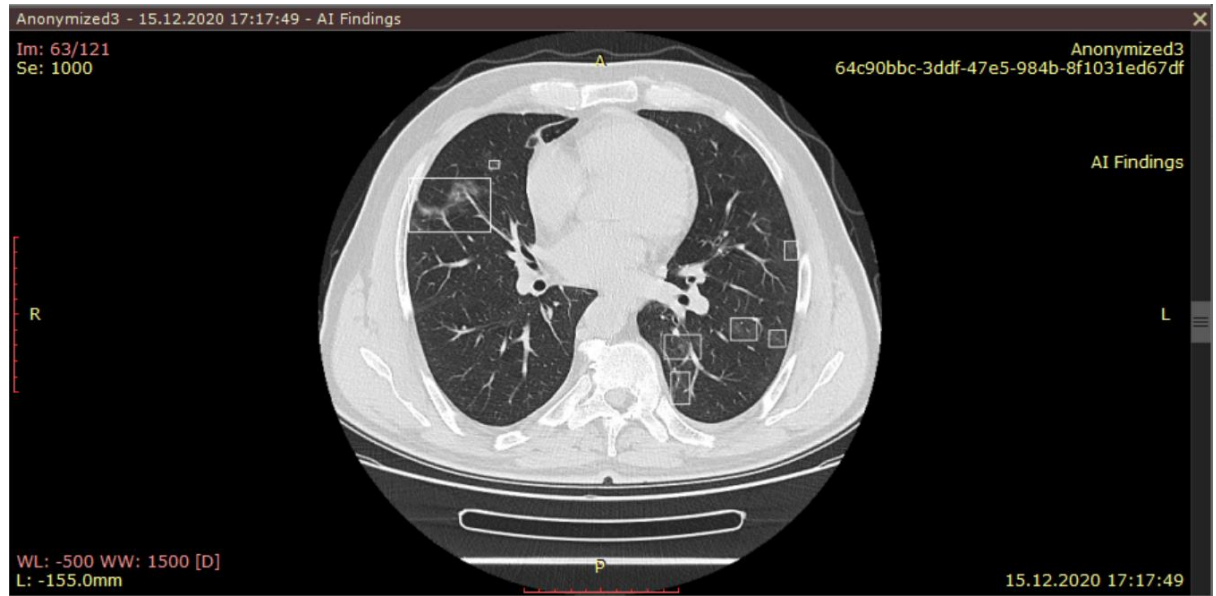

Рисунок 2. Окно программы просмотрщика DICOM с изображением среза легких с выделенными зонами патологии

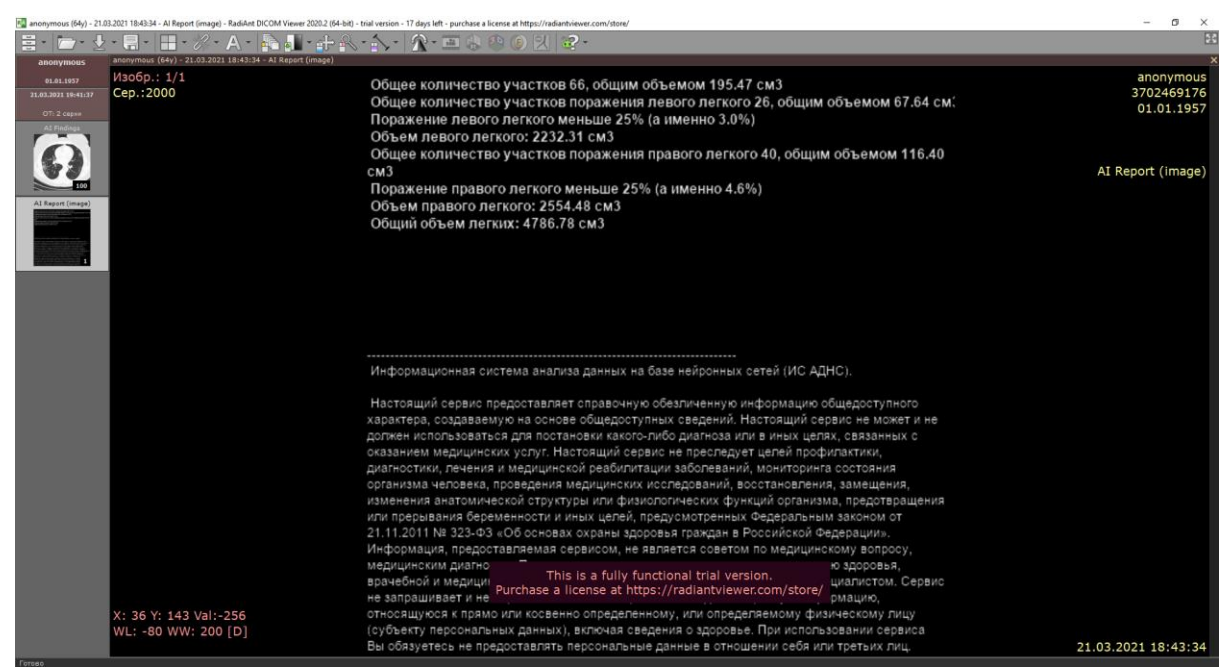

Рисунок 3. Окно программы просмотрщика DICOM с изображением отчета с результатами отработки модели

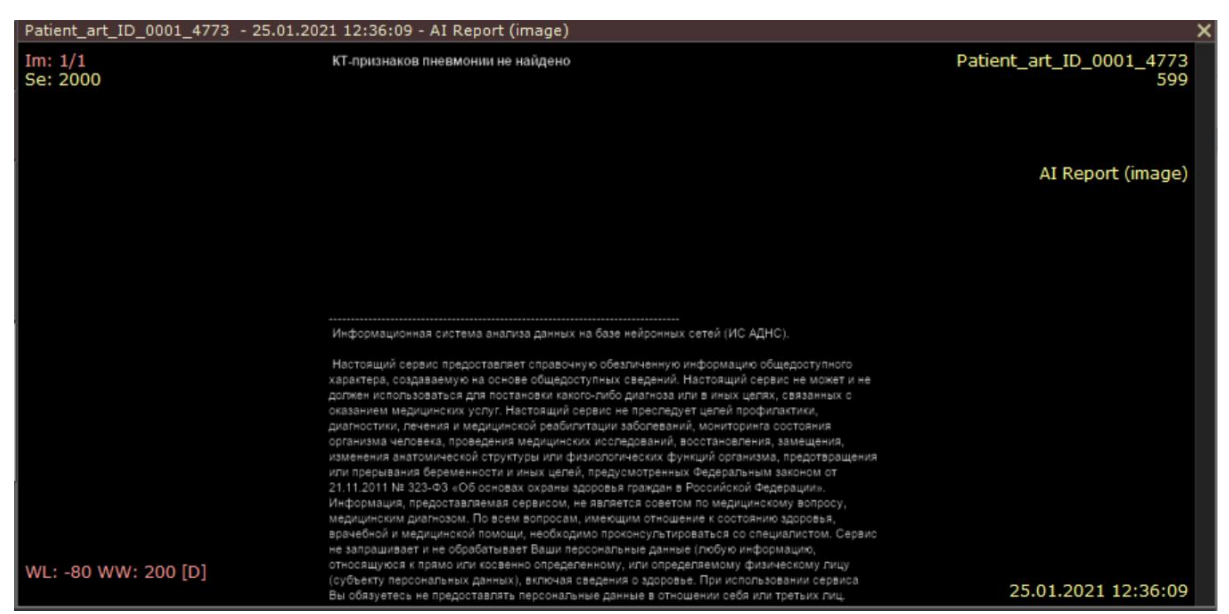

Рисунок 4. Окно программы просмотрщика DICOM с изображением отчета в случае отсутствия участков поражения у правого и левого легких

## <span id="page-8-0"></span>5. Интерпретация выходных данных

Модель выявляет пораженные участки легких с точностью 94 %, а именно области консолидации и матового стекла, но не определяет заболевание - пневмонию, ранние признаки COVID-19 или любое другое заболевание.

Решение о диагнозе принимается лечащим врачом на основании всех факторов, влияющих и/или повлиявших ранее на состояние пациента (очаги ранее перенесенной пневмоний, индивидуальные особенности и патологии пациента и др.).

## <span id="page-9-0"></span>6. Часто задаваемые вопросы

**Какой размер минимальной области поражения, фиксируемой моделью?** Минимальная область - 10 см<sup>3</sup>